# **How to Create a Timed Quiz**

With ProProfs Quiz Maker, you can allot maximum time to complete the whole quiz or set a time for each question. The feature lets you <u>prevent cheating</u> on your quiz and allows quiz takers to set aside time for taking the quiz.

You can also adjust the date and time settings to disallow attempts on your quiz after a specific date.

Watch this quick video guide to learn about timed quizzes.

Or continue reading to learn it step-by-step.

# Benefits of creating a timed quiz:

- Prevent cheating by not giving quiz takers enough time to find answers from books or the internet
- **Keep the quiz takers informed** about the time spent answering questions

### Here's what a timed quiz will look like:

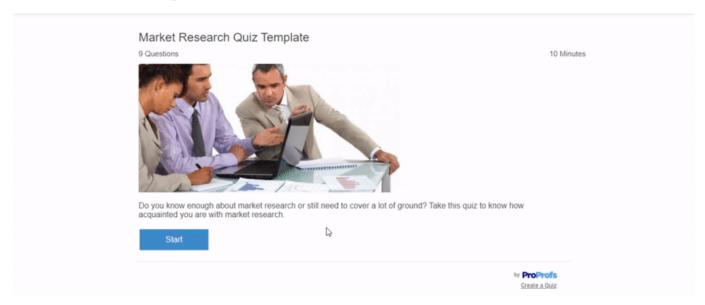

#### In this article, you'll learn:

- 1. How to Set a Maximum Time Limit on Your Quiz
- 2. How to Set Time Per Question In A Quiz

How to Set a Maximum Time Limit on Your Ouiz

**Step 1:** Navigate to the 'Settings' from the Quiz Maker dashboard.

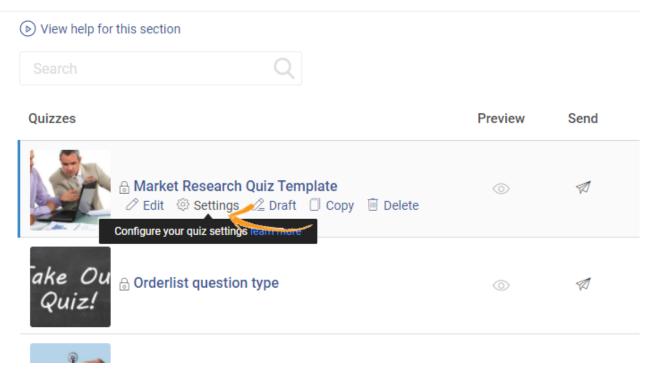

**Step 2:** Under the 'General' tab, locate 'Time to Complete Quiz.' Click on the dropdown arrow and select 'Set max quiz time.'

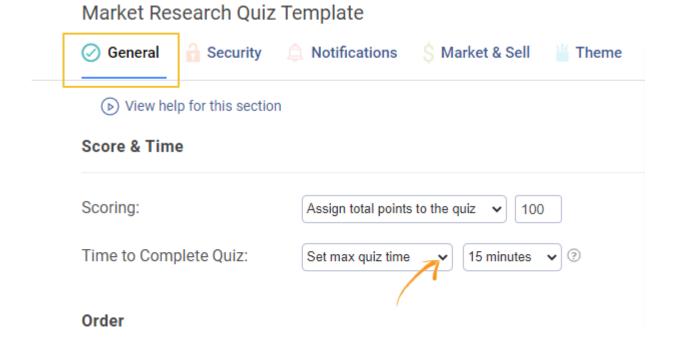

**Step 3:** Set the total **quiz time** from the dropdown.

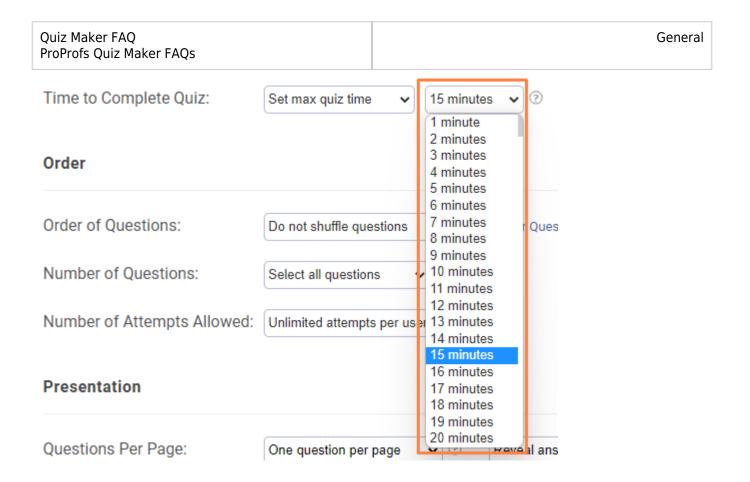

**Step 4:** Click 'Save' to finalize the changes.

**How to Set Time Per Question In A Quiz** 

**Step 1:** Click the dropdown arrow to select the 'Set time per question.' A pop-up window will open.

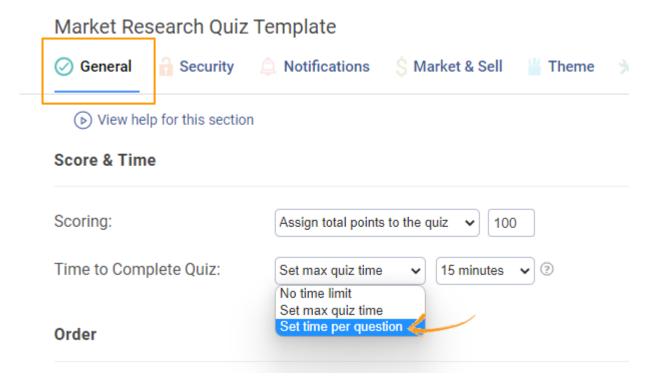

**Step 2:** You can set a **standard time limit for every quiz question** or select a **specific time limit for each question** in the pop-up window by toggling to the desired option.

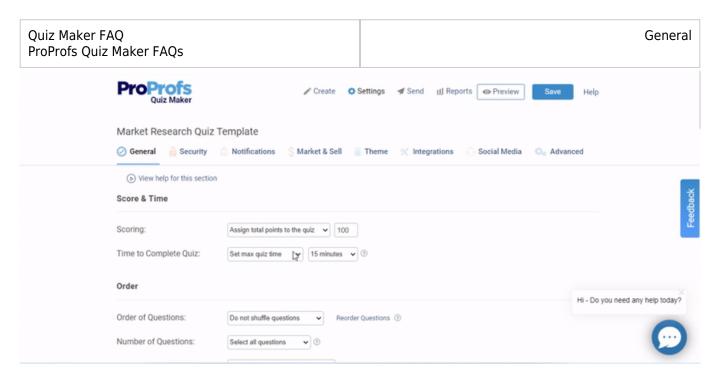

**Step 3:** Click 'Save' to secure the changes.

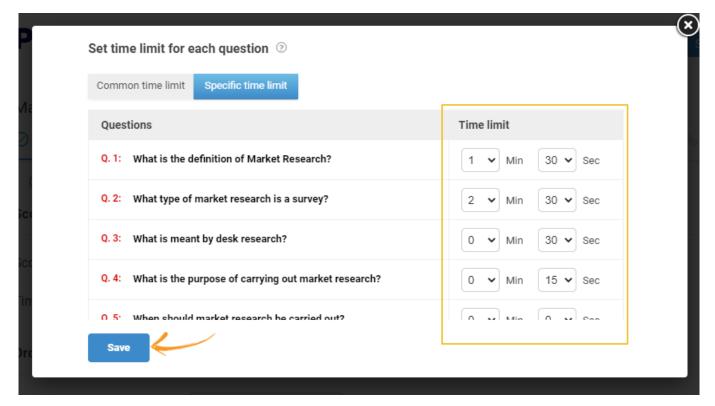

# **Important Points:**

- 1. The quiz should not be less than 15 seconds when you want to "Set time per question."
- 2. "Set time per question" will only work for the presentation "One Question per page."

## Presentation

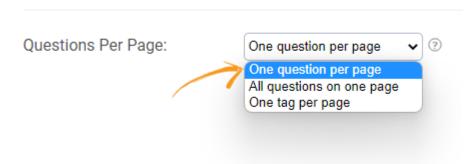

3. The "Allow learner to jump to any question" setting won't work. You have to keep it off.

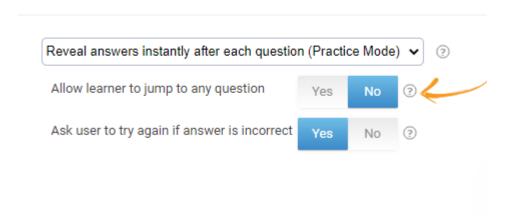

That is all about creating a timed quiz.

#### **Related Articles:**

- Does Quiz Maker Work Offline with No or Poor Internet Access?
- Personality Quiz Report Settings
- How to Use Quiz Templates & Questions